JAEIS2018 日本情報科教育学会 第11回全国大会 企画セッション「プログラミング・ワークショップ」

#### 「Pythonによる手書き文字認識の基礎」 のための事前準備

#### 武蔵野大学 工学部 数理工学科 准教授 中西 崇文

世界の幸せをカタチにする。 Creating Peace & Happiness for the World

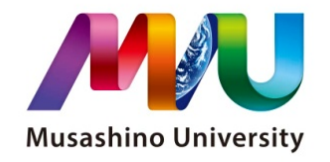

#### このワークショップで得られること

- 今話題の機械学習手法ディープラーニングの基本 (ニューラルネットワーク)を簡単に<br>プログラミングができる
- 手書きの数字を認識するプログラミングができる
- データサイエンティストの<br>- デファクトスタンダードプログラミング言語 Pythonを触れることができる

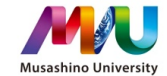

### 準備すること(2つだけ)

- 1. Anacondaのインストール
	- Anacondaをインストールすることで インストールされるもの
		- Python
		- Numpyなどのデータ分析に必要な各種パッケージ
		- Jupyter Notebook
- 2. Tensorflow. Keras $\mathcal{D}$  $\prec$  $\prec$  $\prec$  $\prec$  $\prec$  $\prec$  $\prec$

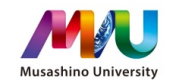

Python

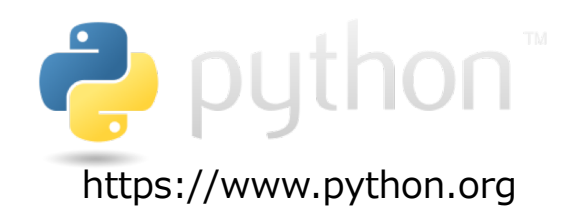

- 1990年初頭にオランダのグイド・ヴァンロッサムによって 開発されたプログラミング言語
- シンプルに設計されており、少ないコード数で書ける
- AI、機械学習、Web開発など広い分野で使われている
- データサイエンティストのデファクトスタンダード言語

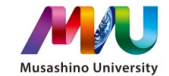

#### Tensorflow

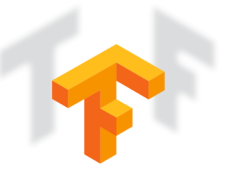

TensorFlow<br>https://www.tensorflow.org • Googleが開発して、2015年から世界に オープンソースで公開しているライブラリ

• 主に機械学習を構築するのに便利なライブラリ

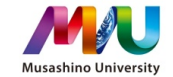

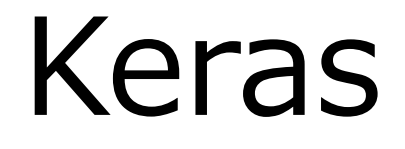

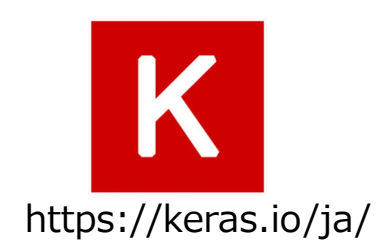

- Pythonで書かれた, TensorFlow上で実行可能な 高水準のニューラルネットワークライブラリ
- ニューラルネットワークを簡単にプログラミング できるライブラリ

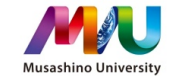

#### Numpy

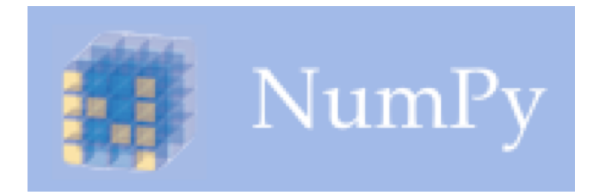

- Pythonで数値計算を効率的に行うための 拡張モジュール
- ベクトルや行列を表現できる型付きの 多次元配列をサポートすると共にたくさんの 数学関数ライブラリを提供する

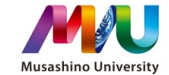

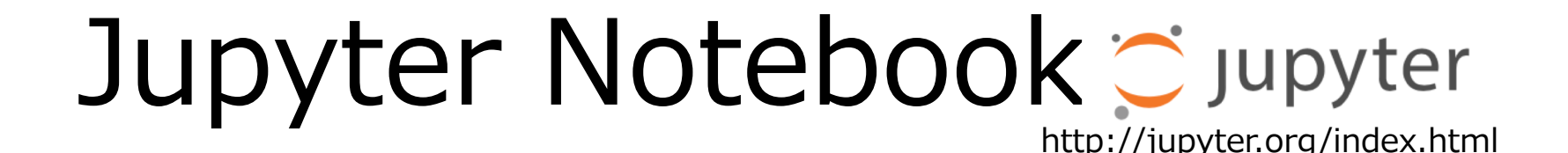

- ブラウザ上で動作するプログラムの 対話型実行環境
- プログラムの記述と実行、メモの作成、保存と 共有などをブラウザ上で行うことができる

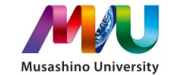

#### 動作環境概要

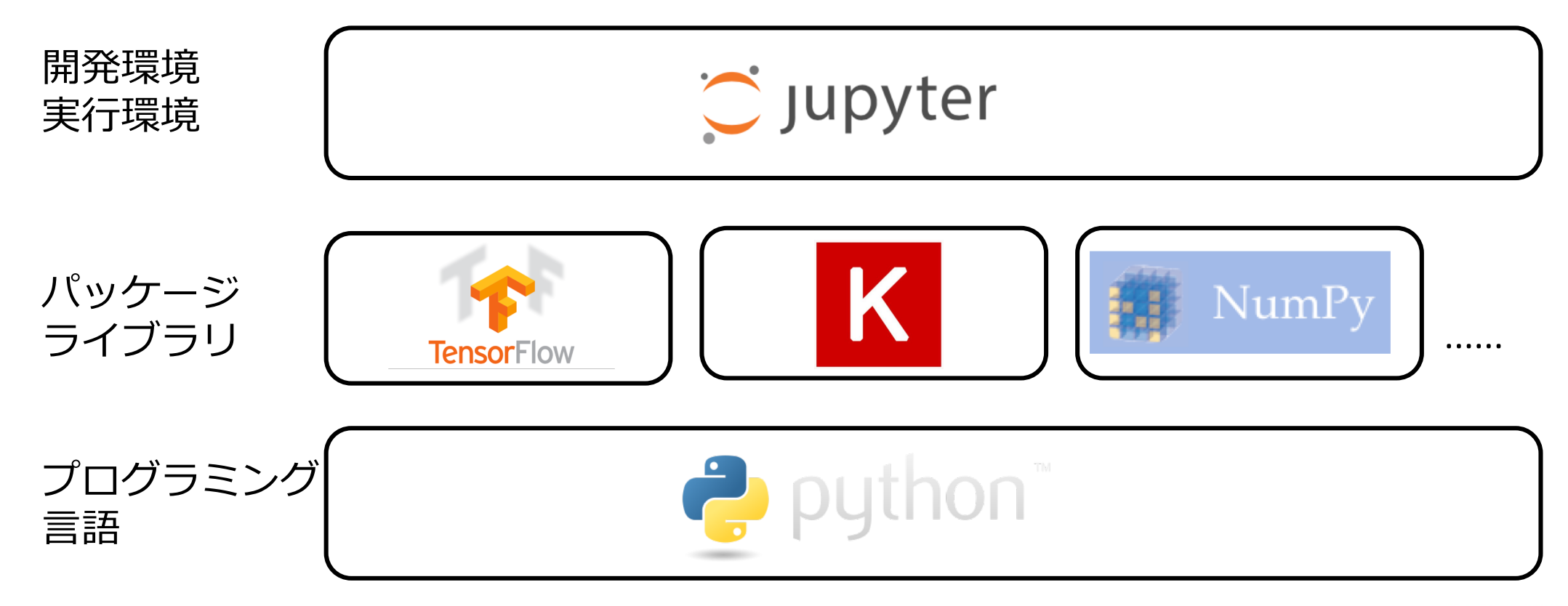

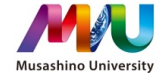

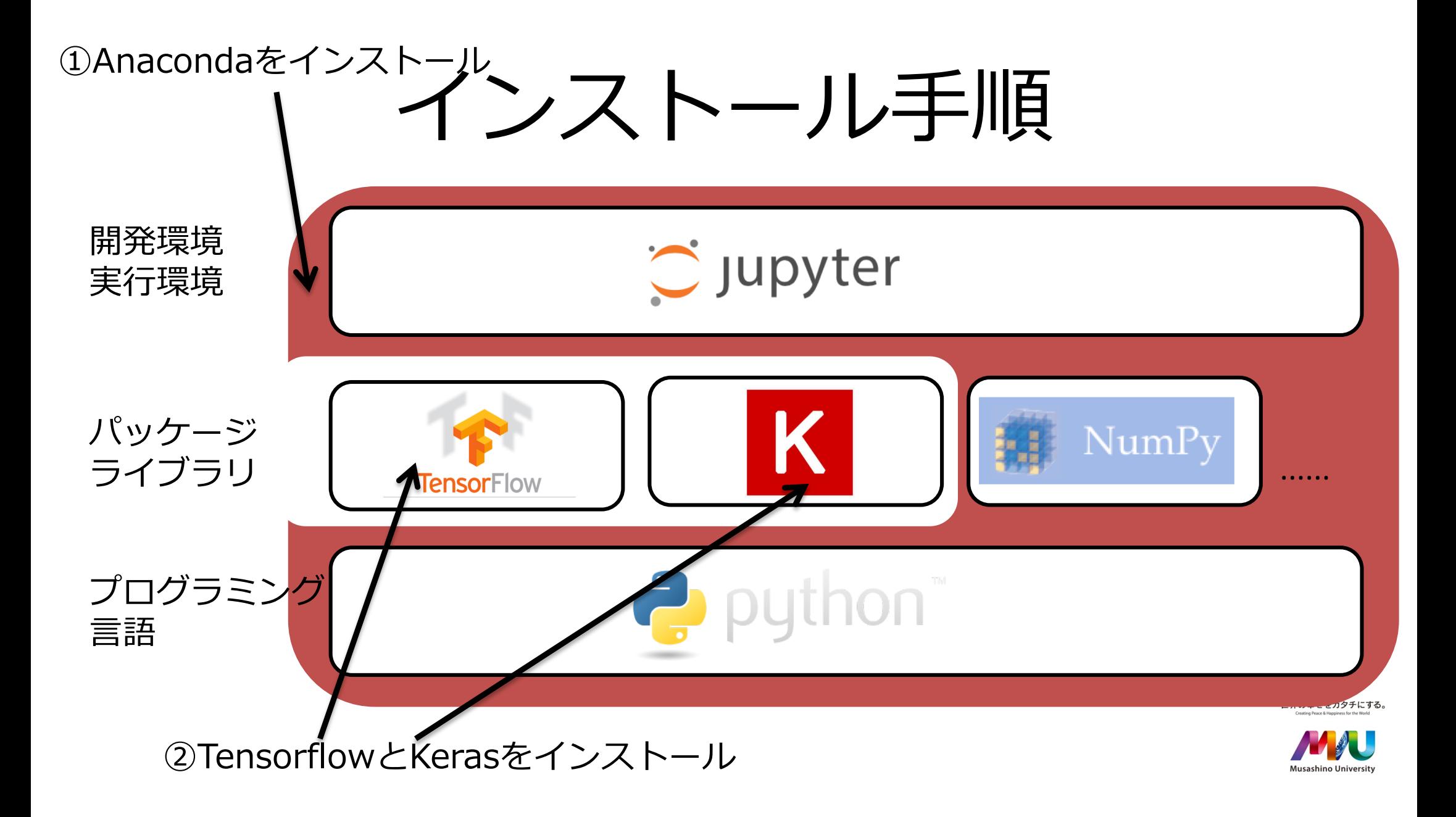

#### Anacondaとは

- Continuum Analytics社が提供するPythonと condaというパッケージマネージャとデータサ イエンスに関する一連のパッケージを含む Pythonディストリビューション
- Anacondaをインストールするだけで、Python とデータサイエンティストがよく使うパッケー ジ、ライブラリが一度に導入できる 現の幸せをカタチにする

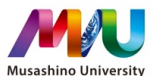

#### Anacondaのインストール「1/9] ※WindowsもMacもだいたい手順は同じです

- 
- https://www.anaconda.com/download/にブラウザでアクセス  $\bullet$
- Python 3.6 version \* Downloadをクリックし、インストーラーをダウンロード  $\bullet$

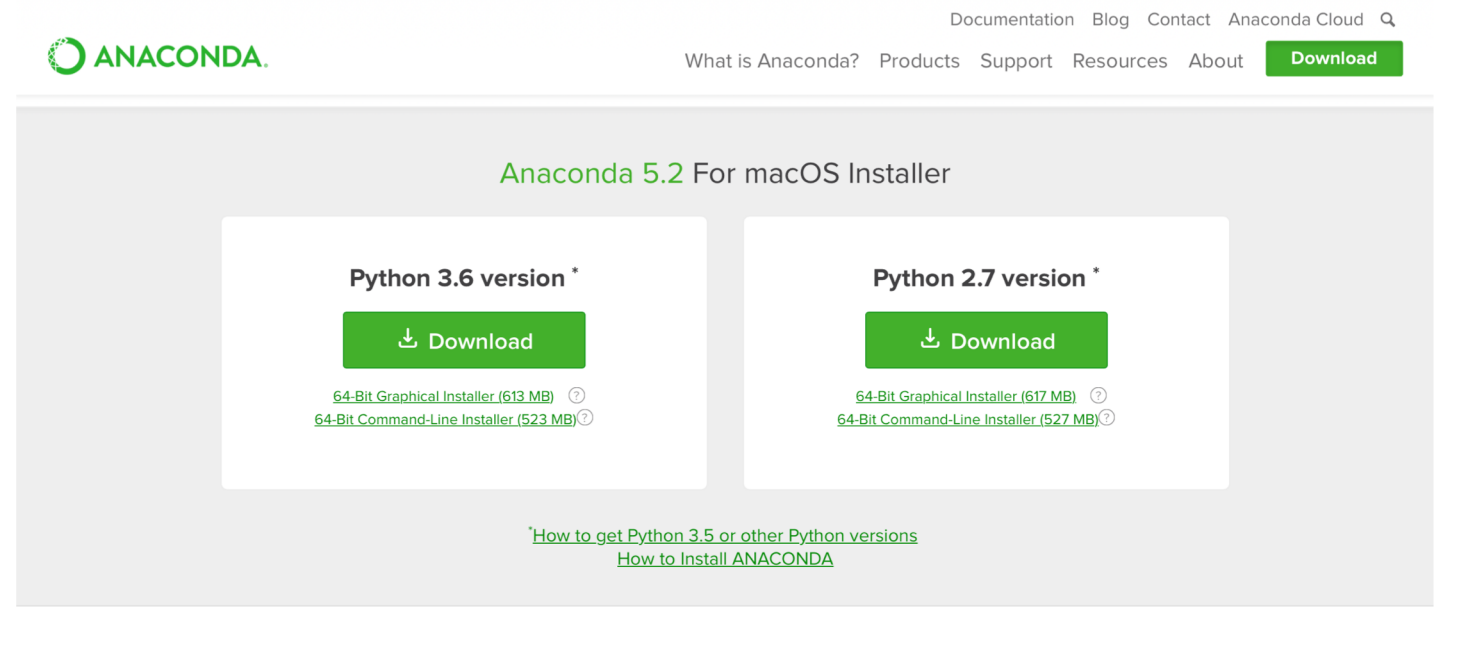

世界の幸せをカタチにする。

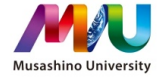

**Get Started** 

### Anacondaのインストール[2/9]

• ダウンロードしたインストーラーをダブルクリック

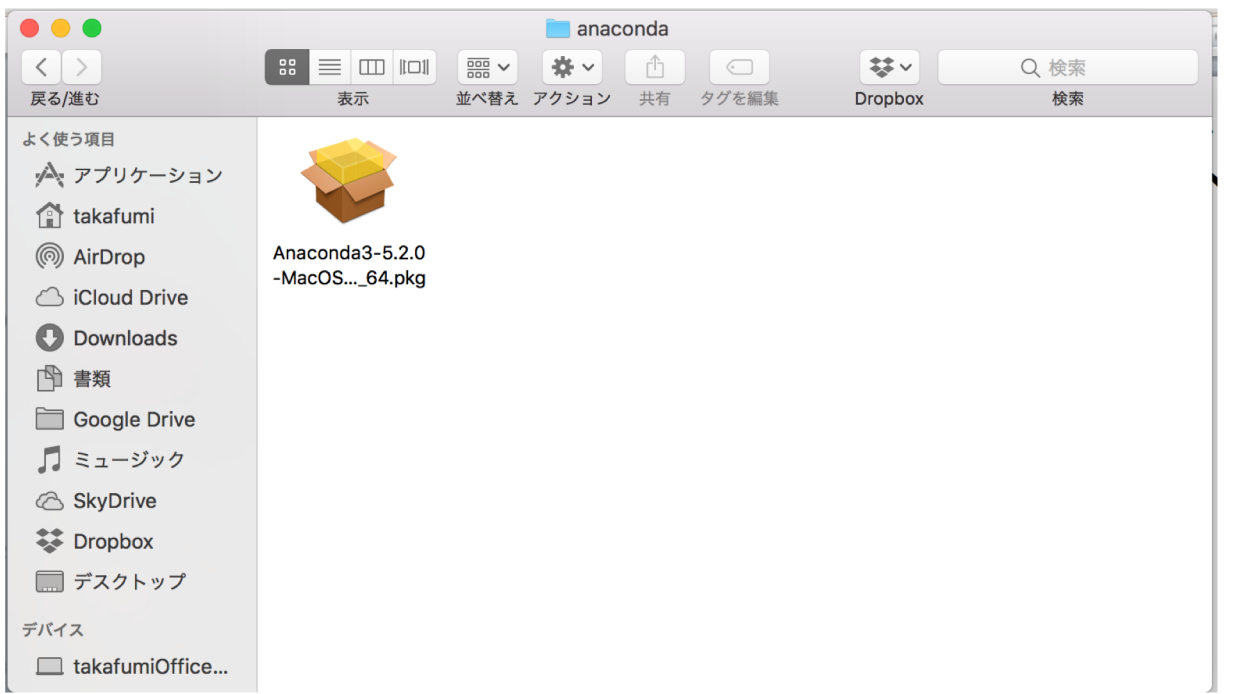

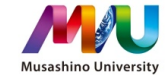

## Anacondaのインストール[3/9]

- 基本「Next 」、「続ける」「インストール」をクリックしていけばOK  $\bullet$ 

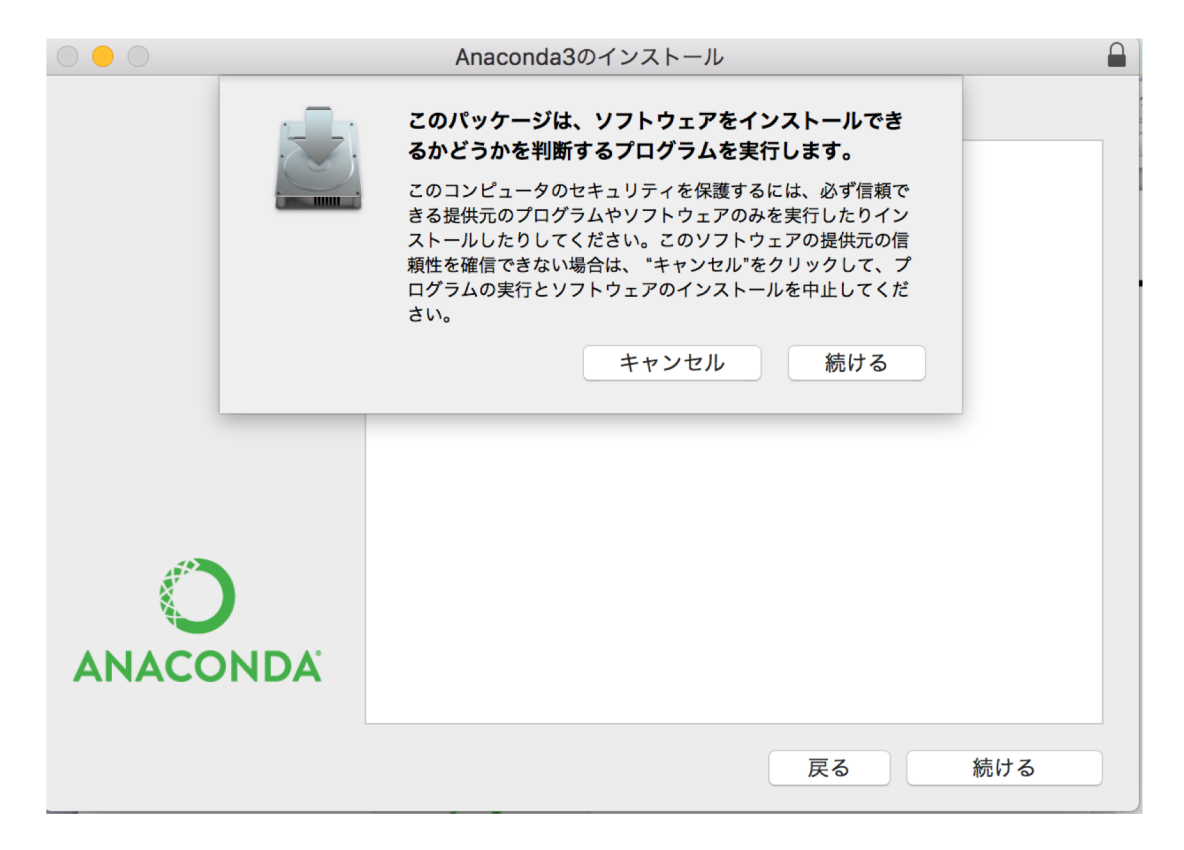

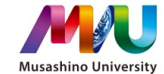

## Anacondaのインストール「4/9]

基本「Next 」、「続ける」「インストール」をクリックしていけばOK  $\bullet$ 

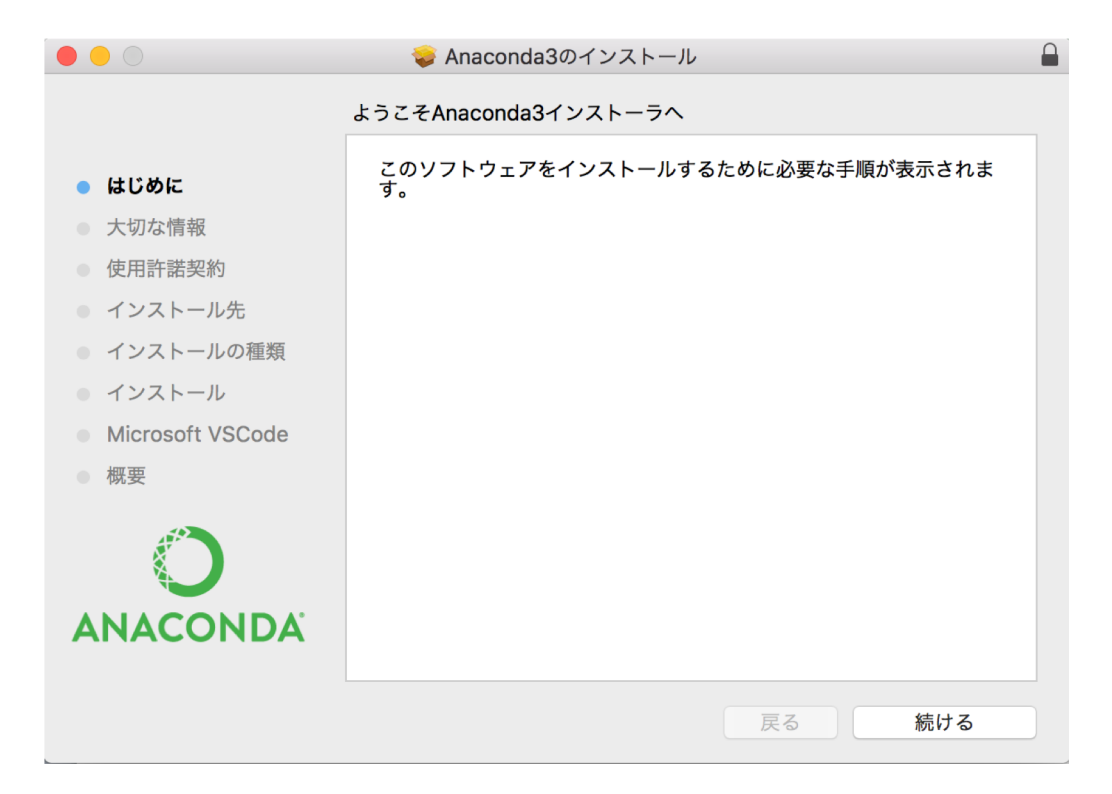

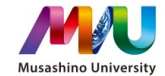

# Anacondaのインストール「5/9]

基本「Next 」、「続ける」「インストール」をクリックしていけばOK  $\bullet$ 

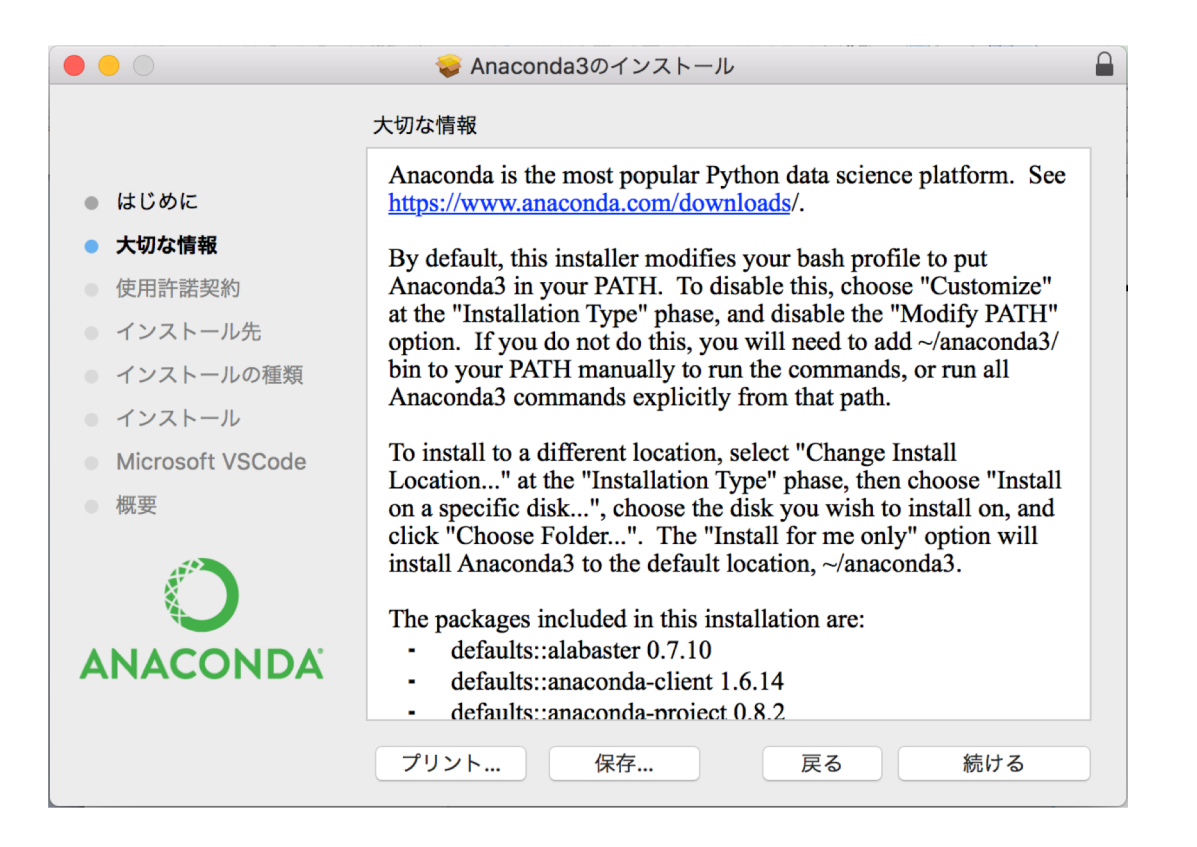

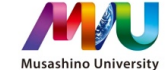

# Anacondaのインストール「6/9]

基本「Next」、「続ける」「インストール」をクリックしていけばOK  $\bullet$ 

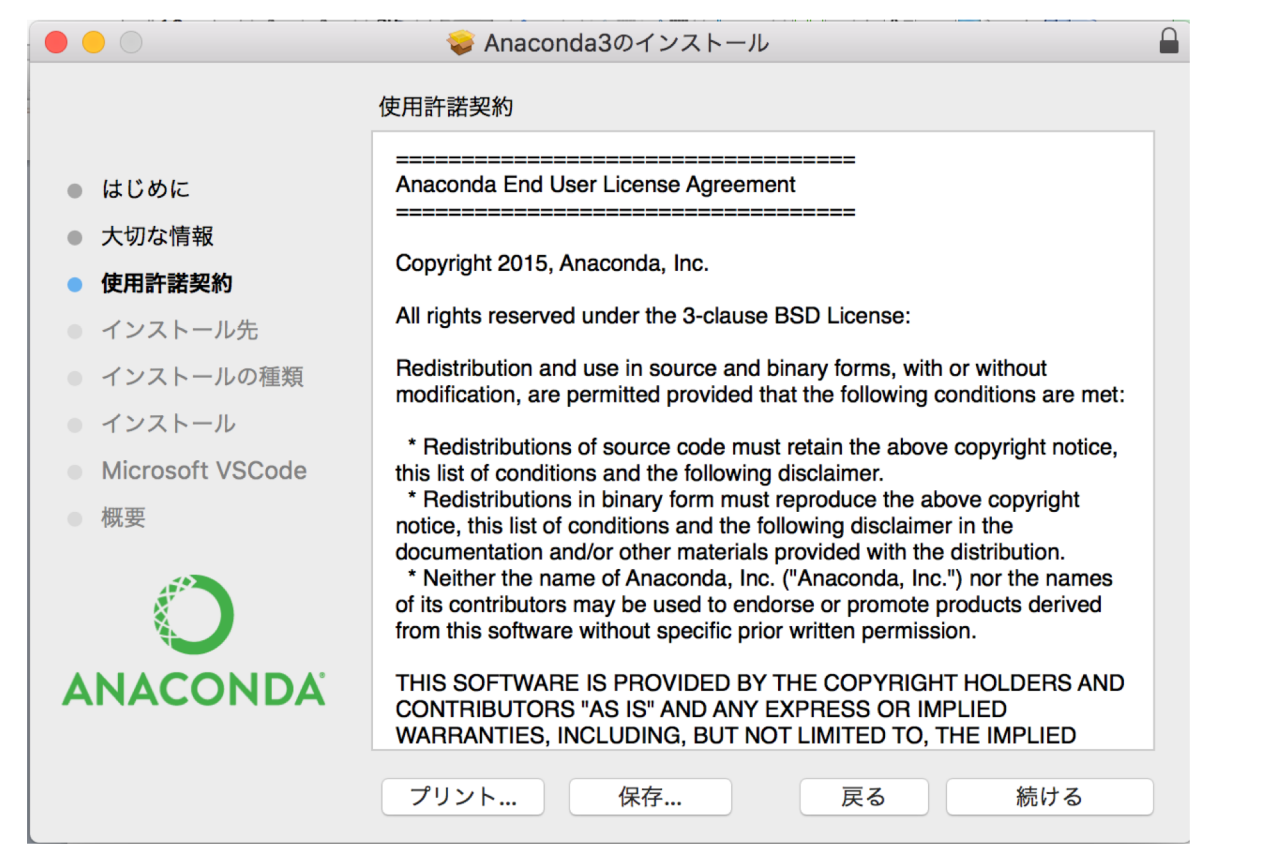

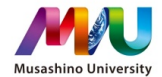

## Anacondaのインストール「7/91

基本「I Agree」もしくは「同意する」をクリックしていけばOK  $\bullet$ 

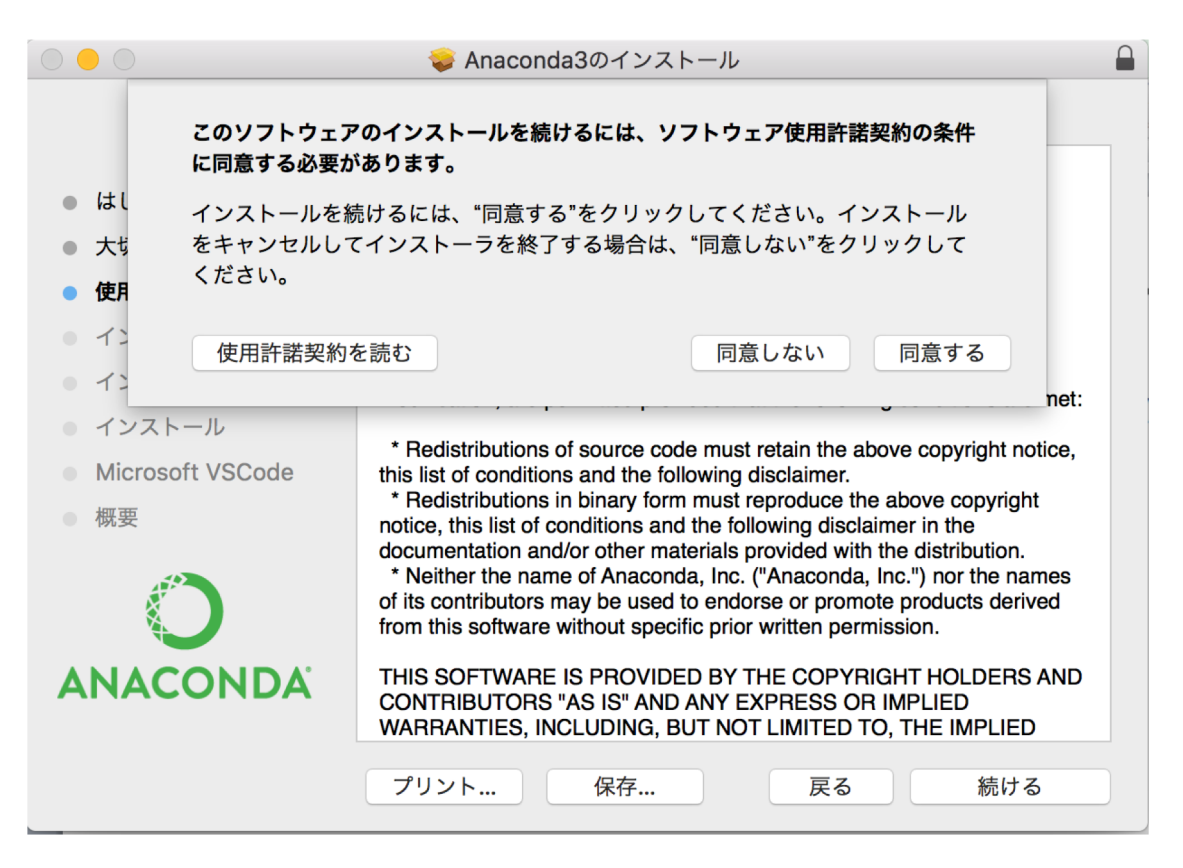

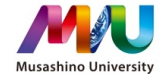

## Anacondaのインストール「8/9]

基本「Next 」、「続ける」「インストール」をクリックしていけばOK  $\bullet$ 

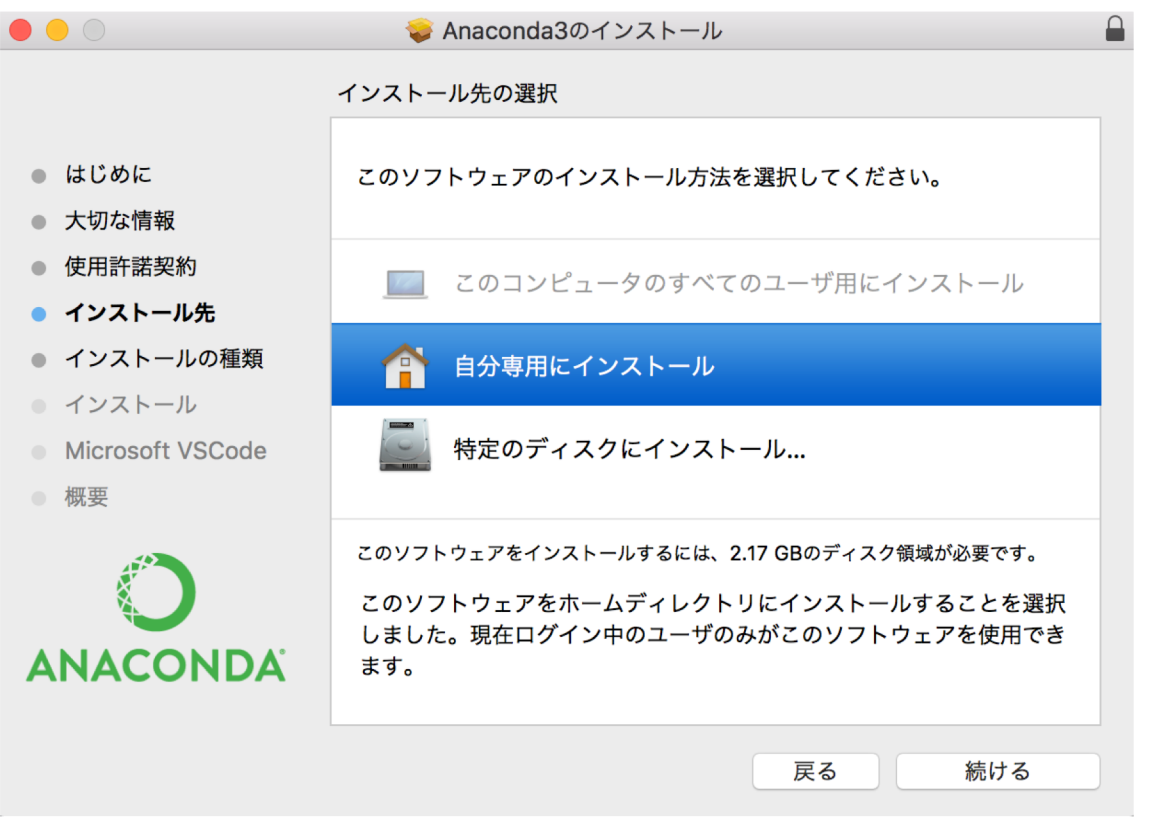

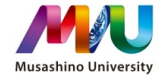

# Anacondaのインストール[9/9]

「インストール」をクリックすればインストールされる  $\bullet$ 

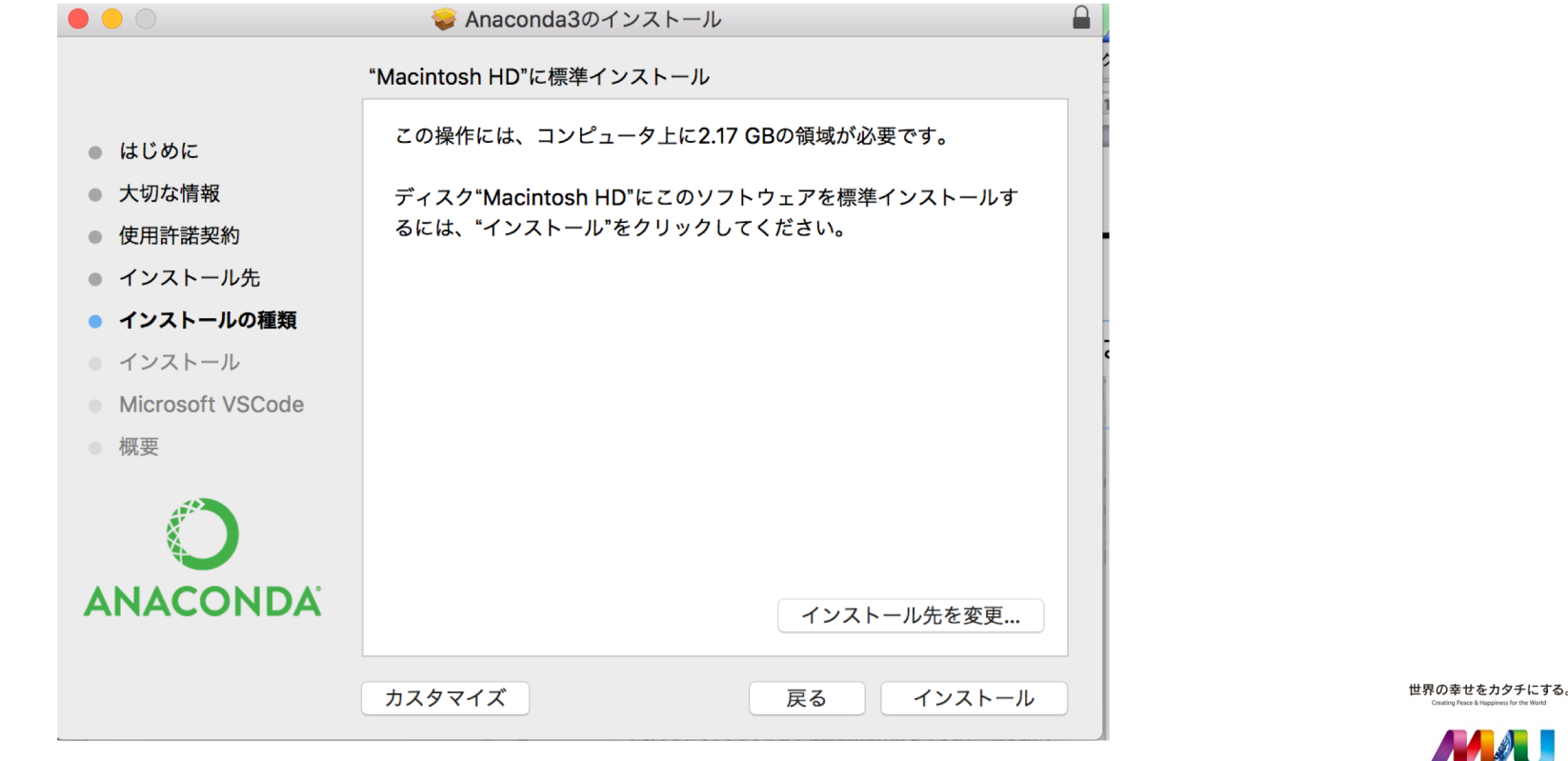

Microsoft VSCodeはインストールしてもしなくても良い

#### Tensorflow, Kerasのインストール

- 「コマンドプロンプト」(Windows)、 「ターミナル」(Mac)を開く
- l pip install tensorflow keras」と入力 - エラーが出なければインストール完了

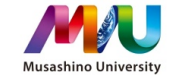

### Jupyter Notebookを立ち上げる

- 「コマンドプロンプト」(Windows)、 「ターミナル」(Mac)を開く
- 「jupyter notebook」と入力  $\bullet$
- ブラウザトに立ち上がる

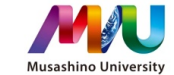

#### Jupyter Notebookの画面

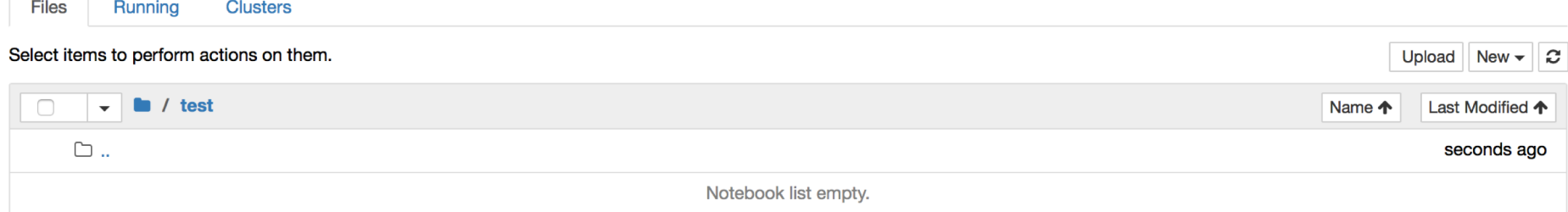

カタチにする。

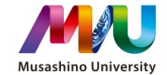

#### Jupyter Notebookを始める

• [New]をクリックし、[Python3]を選択

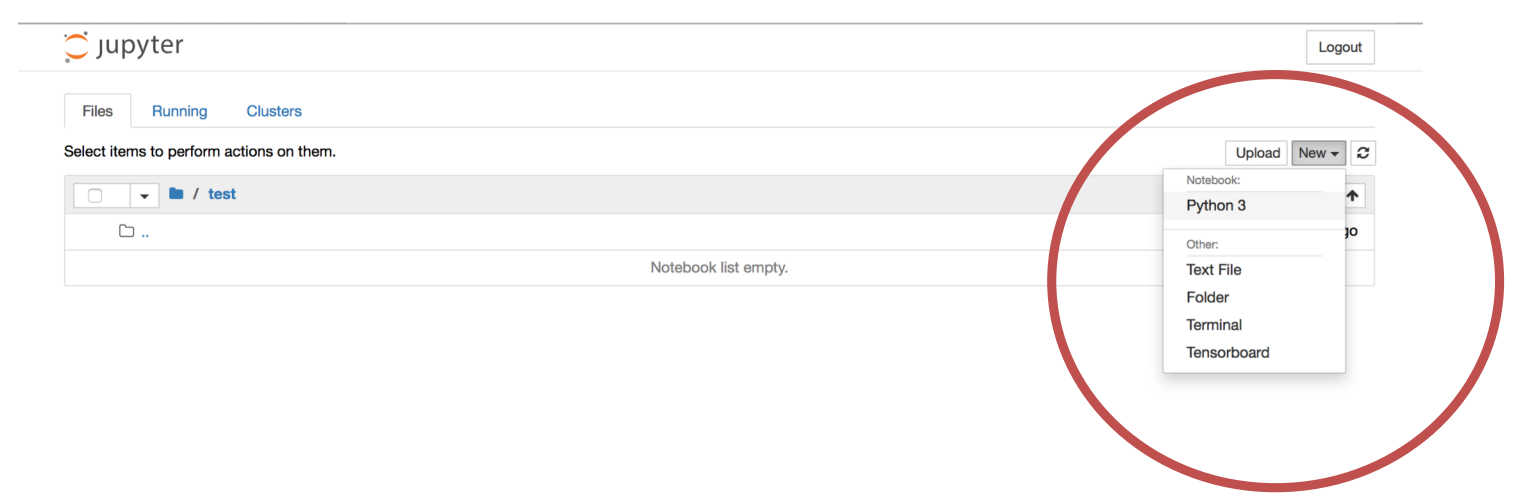

世界の幸せをカタチにする。

このページ内の#localhost:8888/tree/test#を新規タブで開く

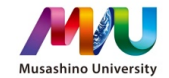

#### Jupyter Notebookの基本操作

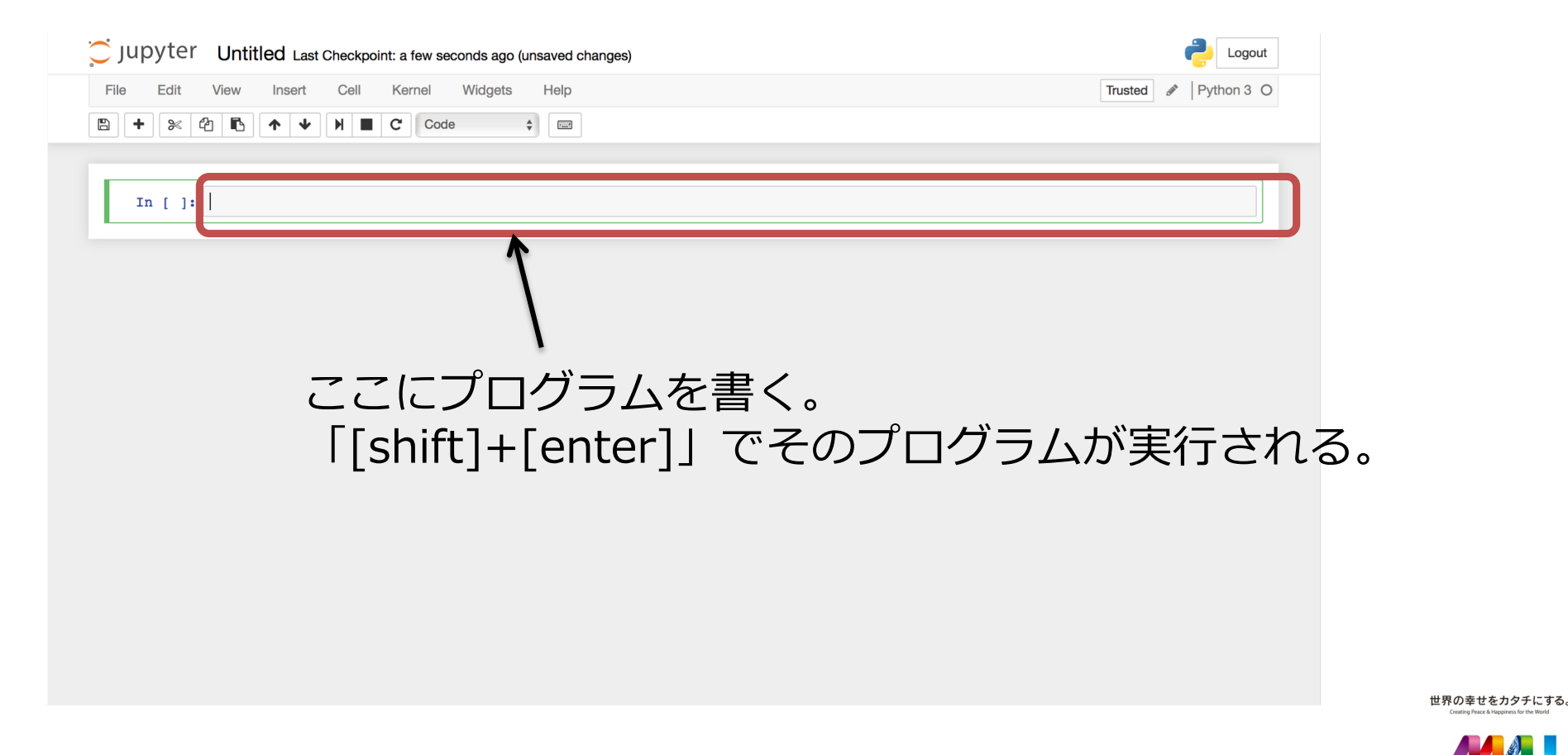

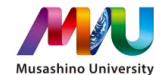

#### Jupyter Notebookで簡単なプログラムを 実行する-1[1/2]

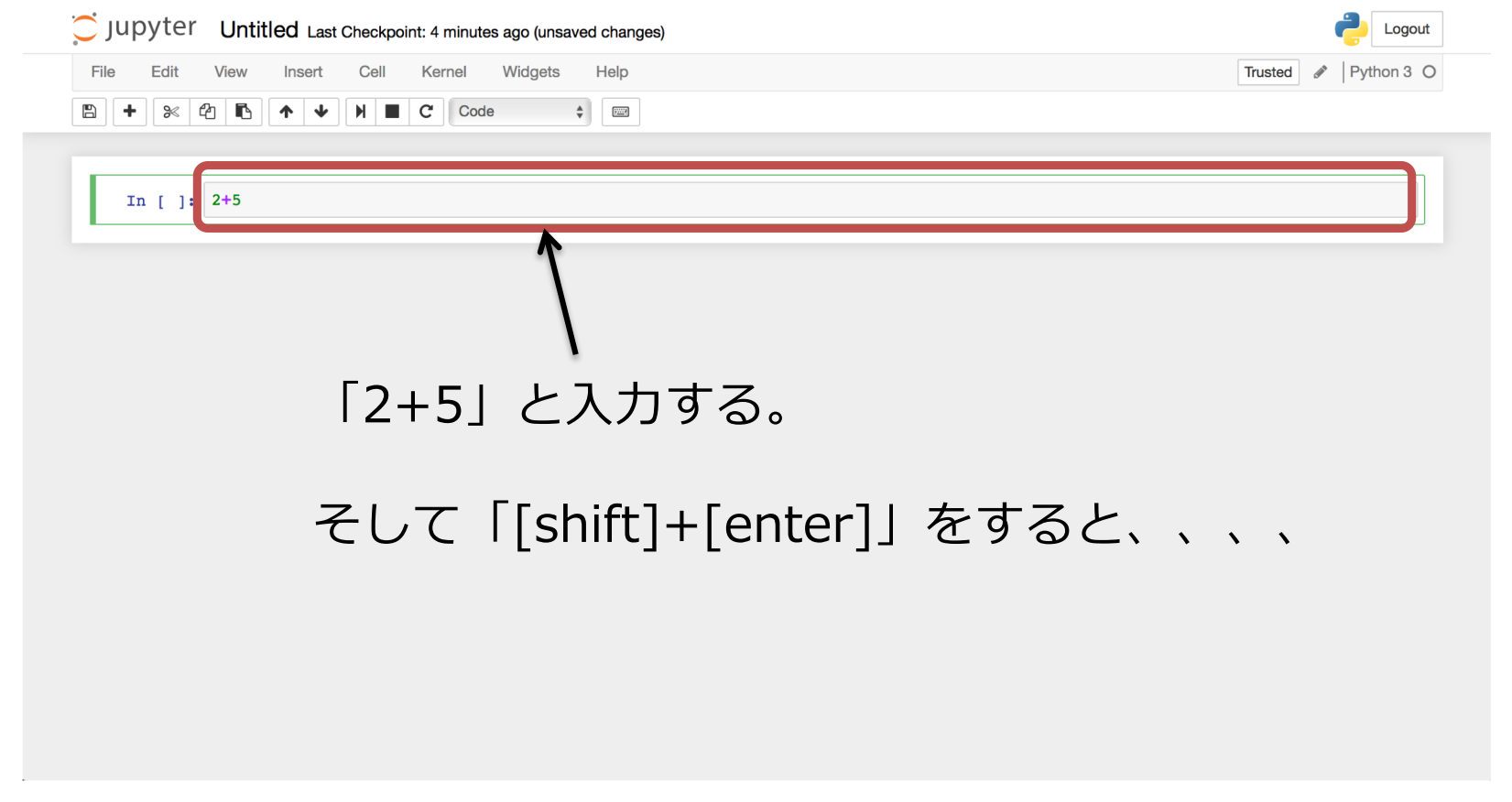

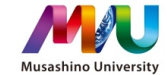

#### Jupyter Notebookで簡単なプログラムを 実行する-1[2/2]

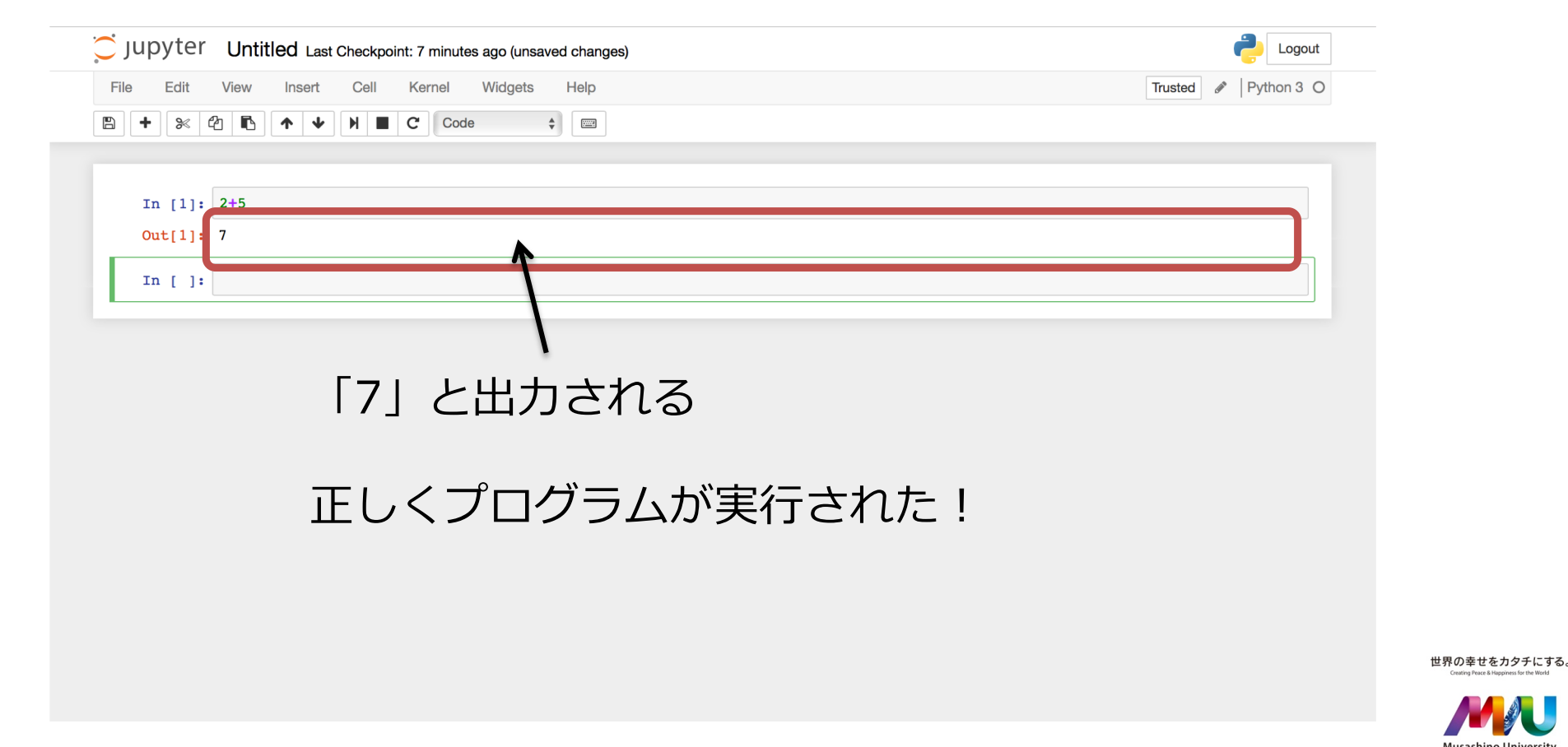

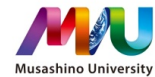

#### Jupyter Notebookで簡単なプログラムを 実行する-2[1/2]

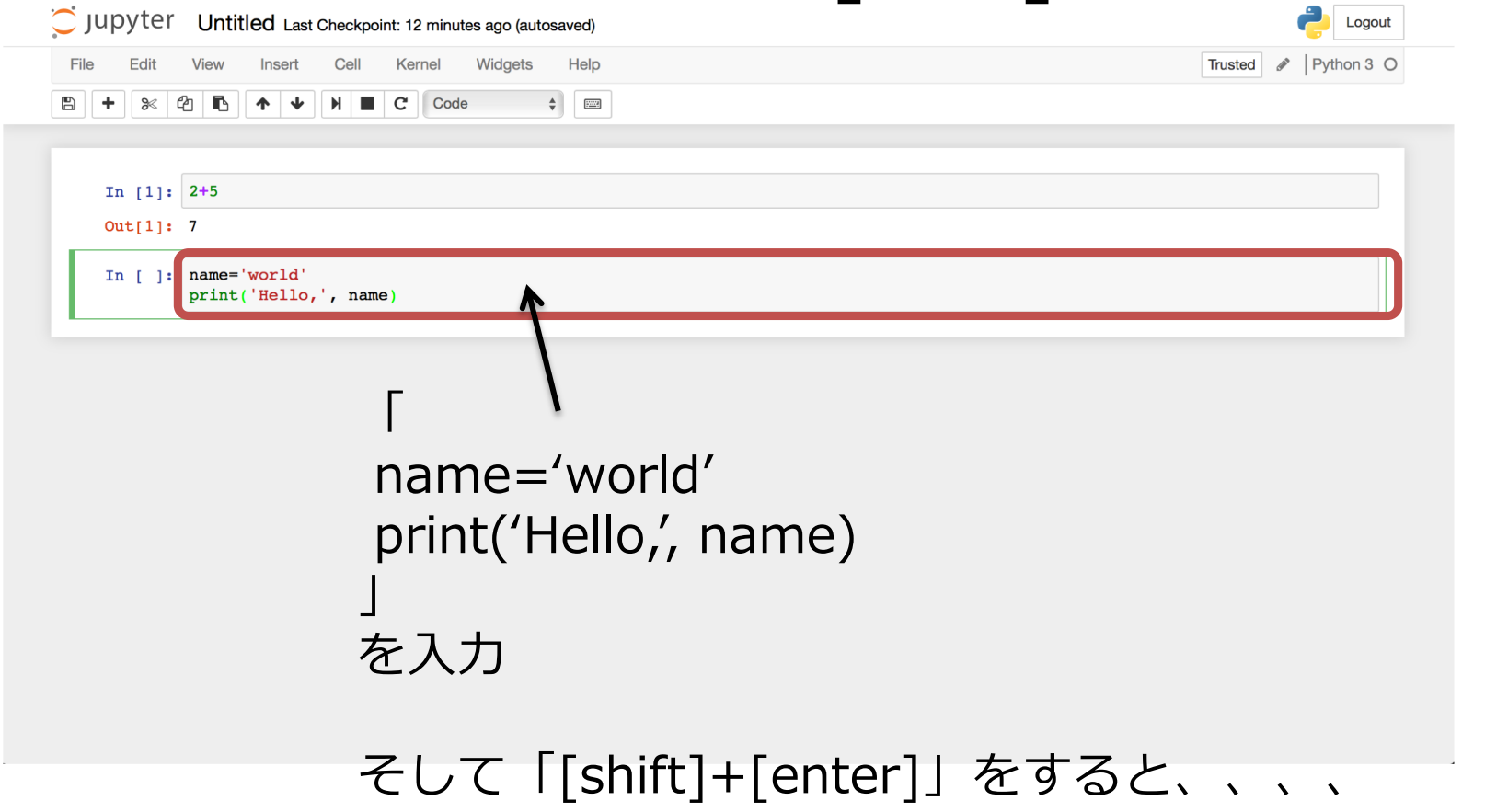

#### Jupyter Notebookで簡単なプログラムを 実行する-2[2/2]

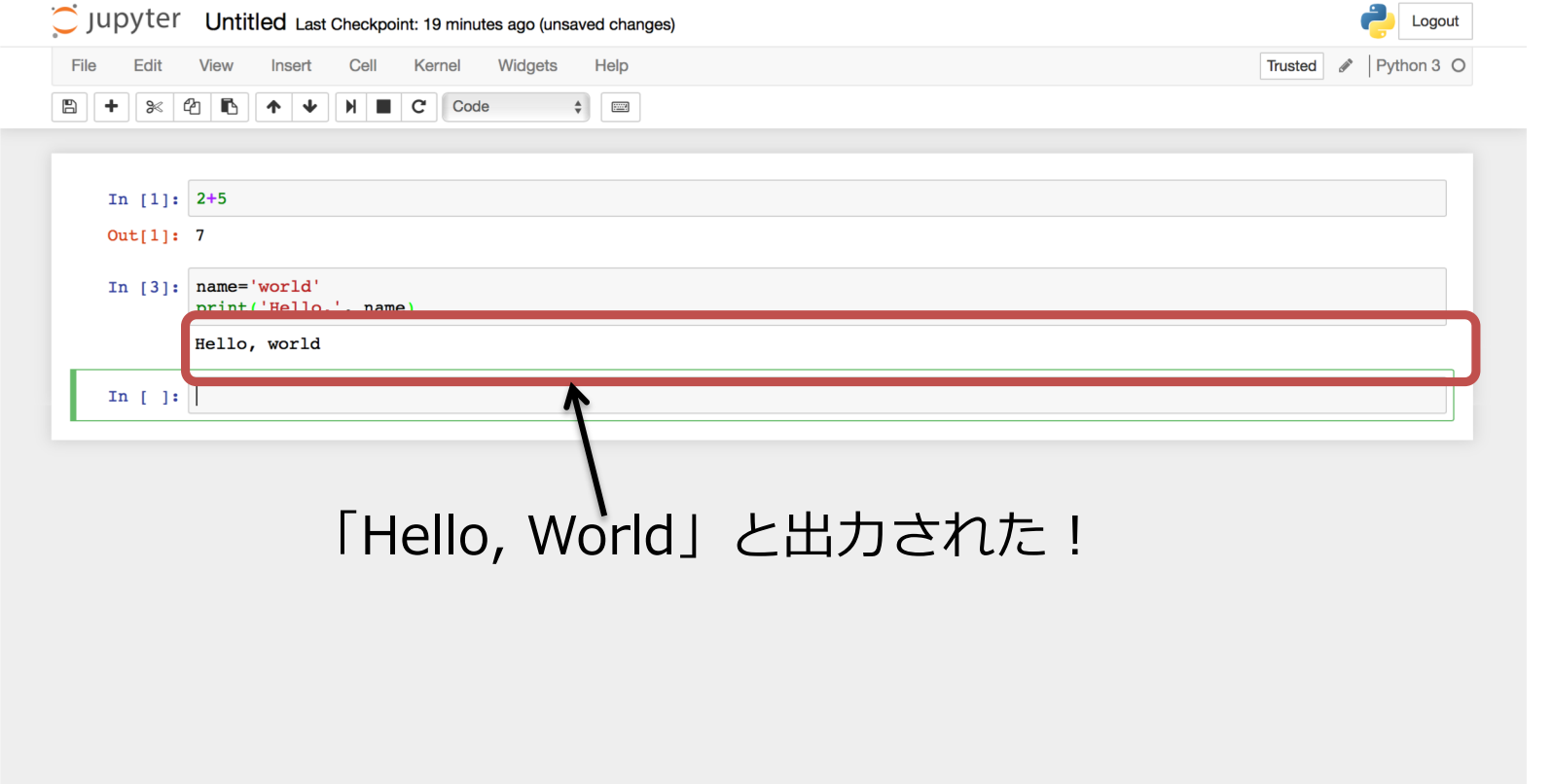

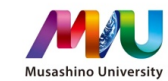

### Numpyでベクトル計算

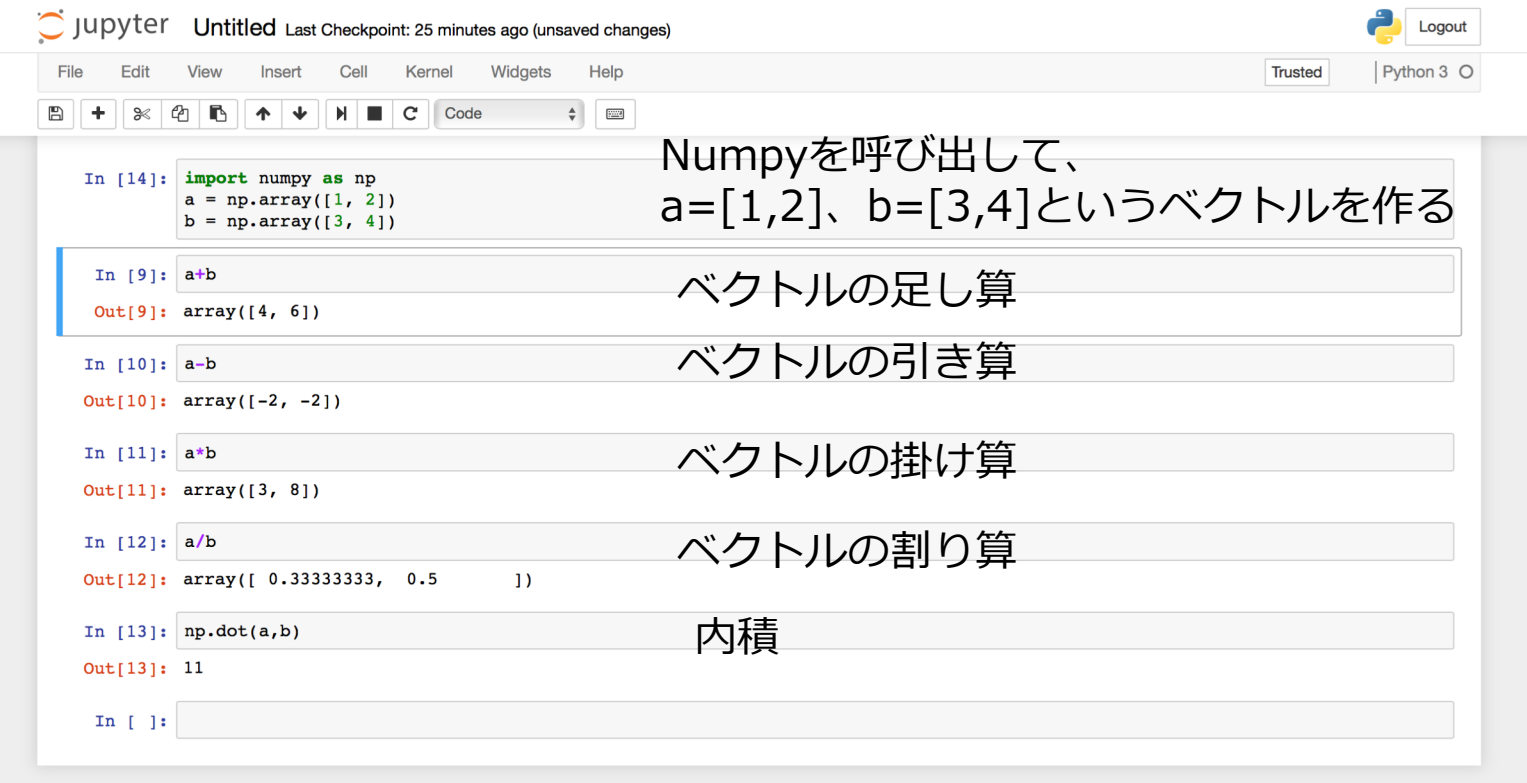

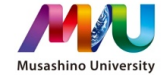

### Numpyで行列計算

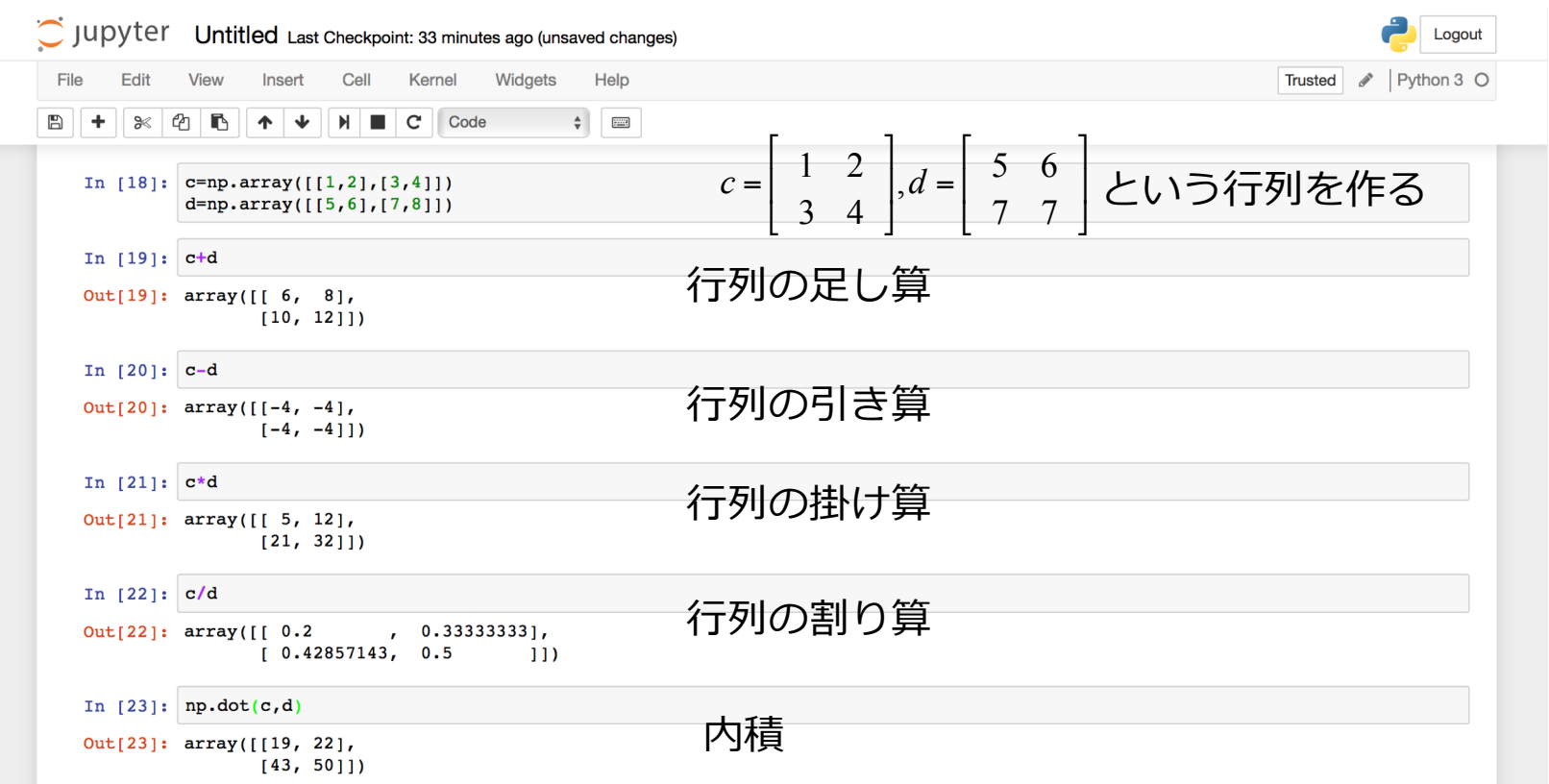

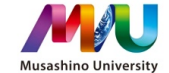

Numpyの特別な演算

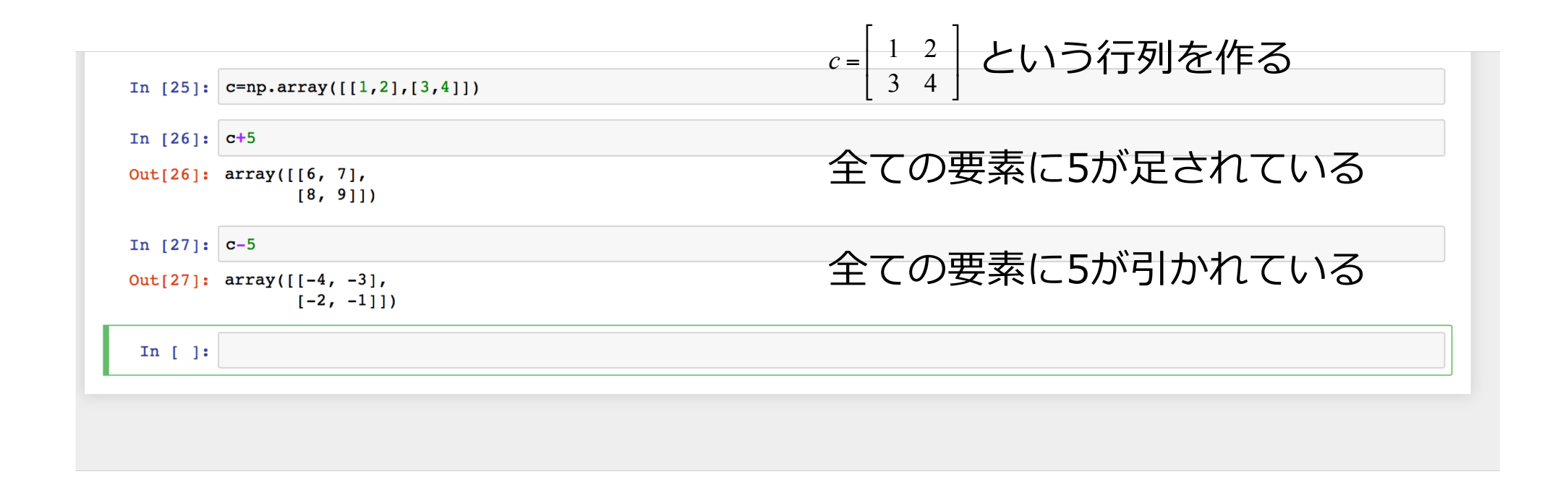

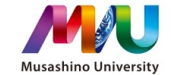

#### Tensorflow、Kerasが正しく インストールされているか確かめる

- 「import keras」と入力して「[shift]+[enter]」
- 「Using TensorFlow backend」とのみ表示されたら、 正しくインストールされている

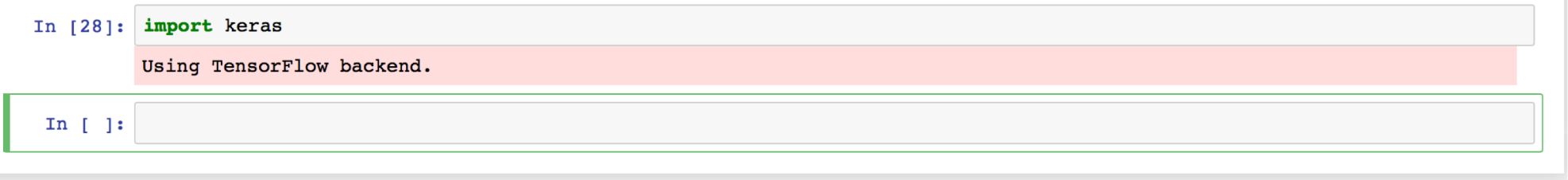

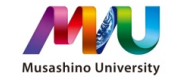

### ipynb形式ファイルを読み込む[1/3]

• Python Notebook  $\overline{c}$  O プログラム、実行結果は、 .ipynb形式ファイルで保持される

• .ipynb形式ファイルを読み込めば、 前回の作業から進めることができる

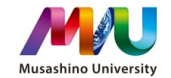

### ipynb形式ファイルを読み込む「2/31

#### • 「File」→「Open」を選択

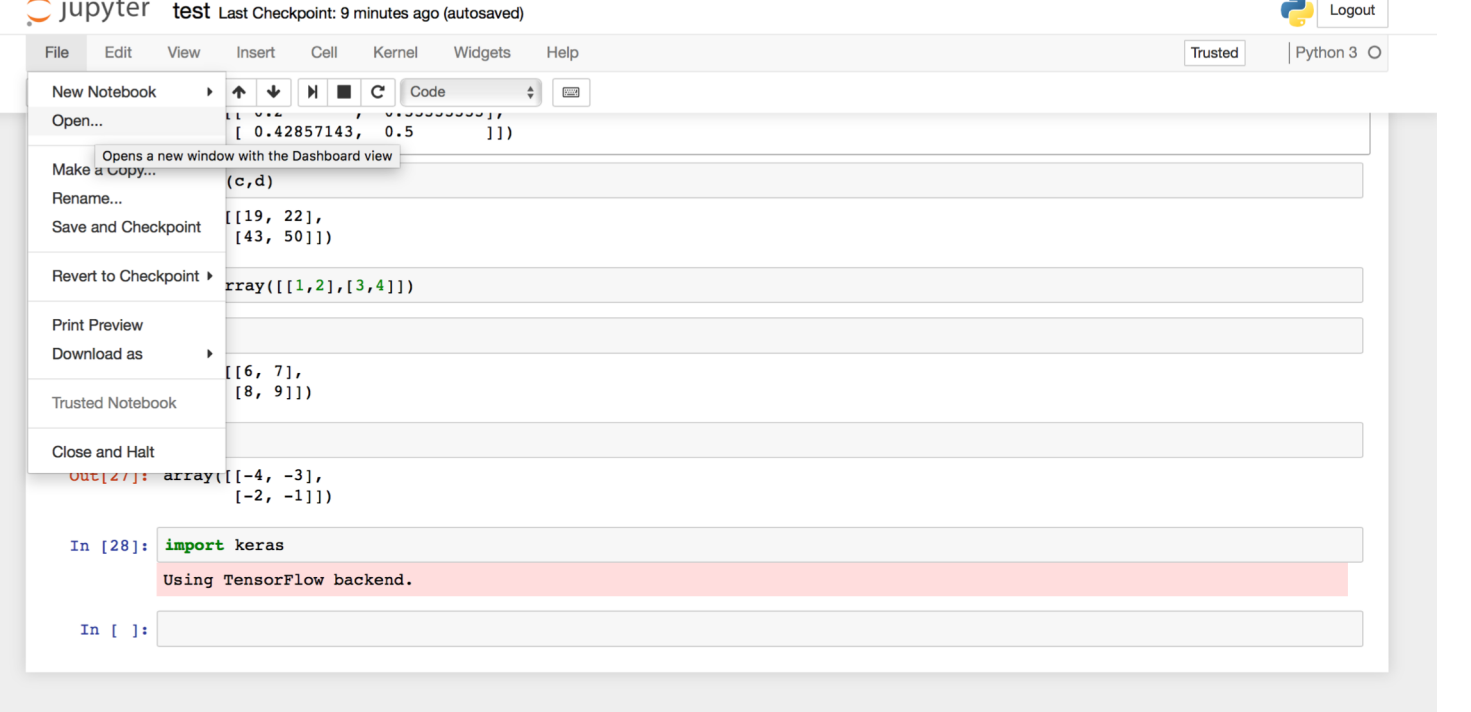

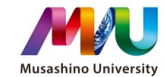

### ipynb形式ファイルを読み込む[3/3]

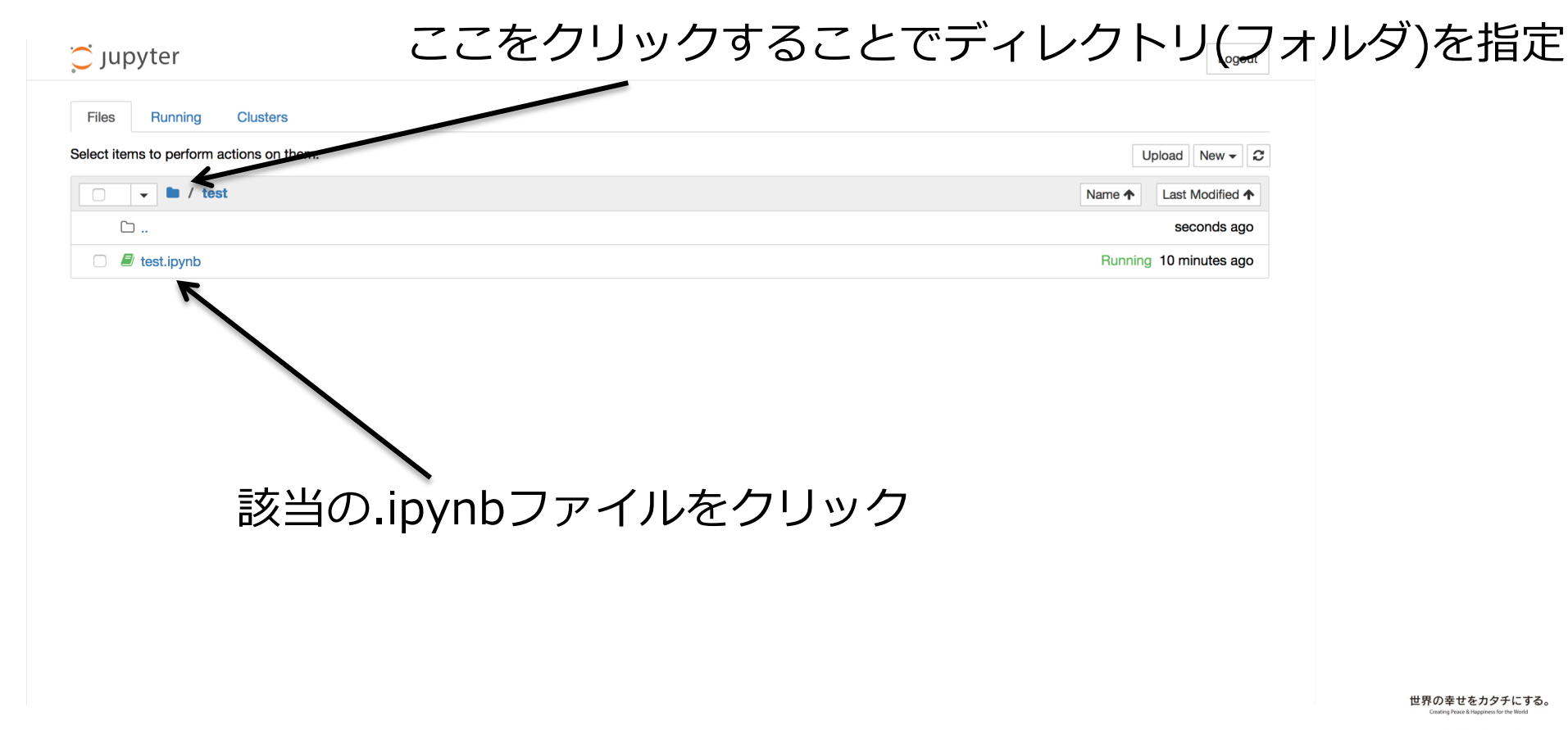

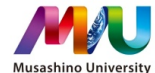

#### 講演者プロフィール

- 中西崇文(Takafumi Nakanishi)
- 武蔵野大学 工学部 准教授
- 国際大学グローバル・コミュニケーション・センター(GLOCOM) 主任研究員
- デジタルハリウッド大学大学院 客員教授
- 博士(工学)。
	- 1978年12月28日生まれ、三重県伊勢市出身。
	- 2006年3月、筑波大学大学院システム情報工学研究科にて博士(工学)の学位取得。
	- 2006年4月、情報通信研究機構(NICT) 研究員 。  $\sim$
	- 2014年4月、国際大学グローバル・コミュニケーション・センター(GLOCOM) 准教授・主任研究員
	- 2018年4月、武蔵野大学 工学部 数理工学科 准教授
	- 専門
		- データマイニング、データ分析システム、統合データベース、感性情報処理、メディアコンテンツ分析。<br>近年は、ビッグデータ分析手法を通したデータ分析工学分野の創出に興味を持つ。  $\equiv$
		- 総務省「AIネットワーク社会推進会議」構成員<br>経済産業省 「流通・物流分野における情報の利活用に関する研究会」委員<br>総務省「ICTインテリジェント化影響評価検討会議」構成員<br>等歴任。
- Line ID: piano lullaby
- Twitter: @piano lullaby
- Facebook: http://facebook.com/pianolullabv

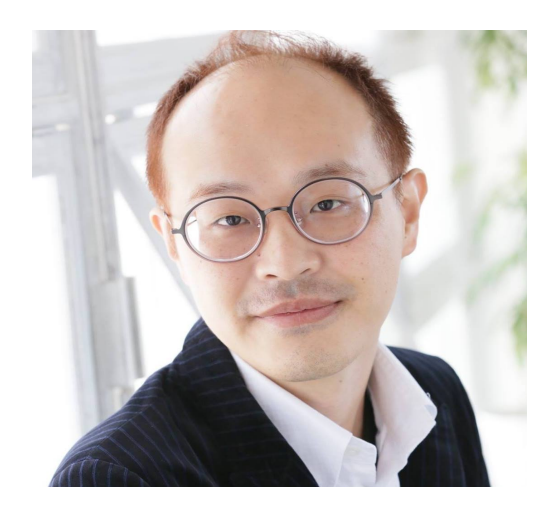

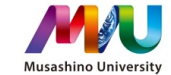